# Teilnahme an ZOOM-Meetings

## **Was ihr braucht:**

- Tablet/Laptop mit Mikrofon und Audioausgang oder ein Headset
- ODER ein Mobil- oder Festnetztelefon

### **Zugriff über den Internetbrowser**

- Klick auf den Link, für das jeweilige Meeting (s.o.)
- Am besten ist es, die kleine Anwendung zu laden und zu installieren (orangenes Oval) => weiterlesen bei Zugriff über Programm. Falls dies nicht möglich/gewollt ist, zoom im Browser öffnen (rotes Oval). Achtung! Die ist nicht in allen Browsern möglich. Am besten nutzt ihr die aktuelle Version von Google Chrome

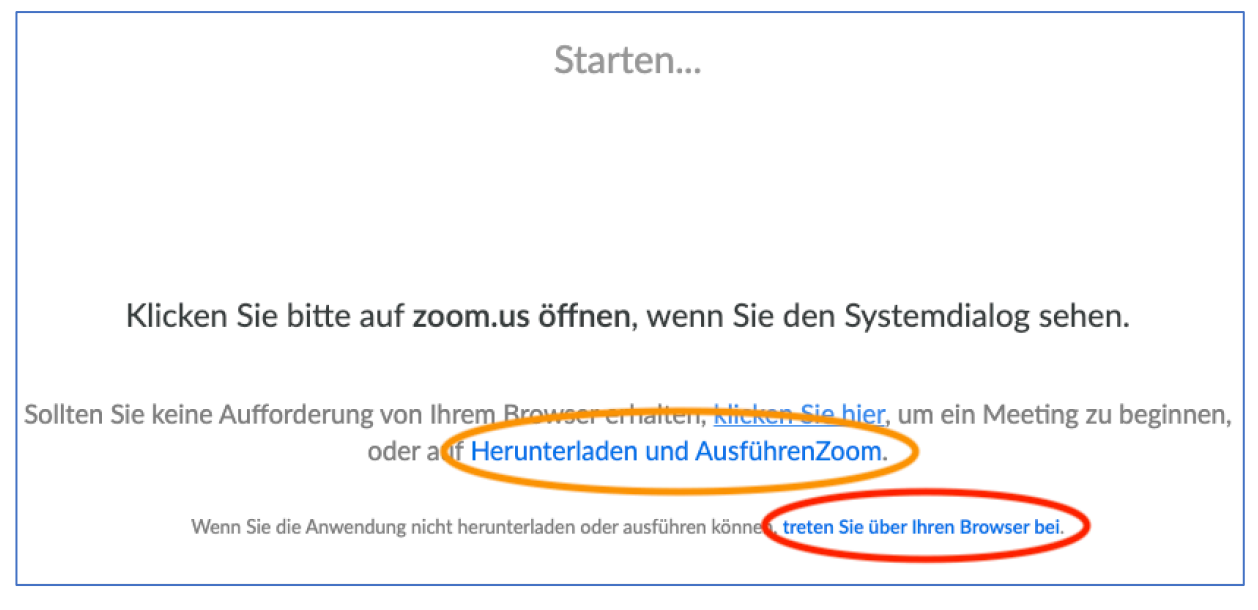

• Es öffnet sich dann das Meeting

## **Zugriff über die Computer-Anwendung oder die App auf Smartphone/Tablet**

- Wenn die Anwendung installiert ist, diese öffnen und die Nummer der Veranstaltung sowie den eigenen Namen eingeben.
- Anschließend wirst du dem Meeting zugeschaltet

### **Teilnahme per Telefon**

- Die o.g. Einwahlnummer anrufen und den Anweisungen am Telefon folgen (gib die Meeting-ID ein und drück # um fortzufahren)
- Du wirst dem Meeting dann zugeschaltet

## Viel Spaß beim Meeting!